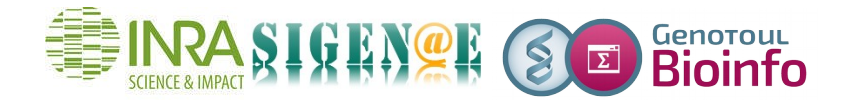

## **HOWTO : Comment exporter un historique Galaxy ?**

Afin de partager au mieux les ressources, les fichiers non accédés depuis plus de 120 jours sont régulièrement purgés. La sauvegarde des données générées à l'aide de Galaxy est à votre charge.

Vous avez la possibilité:

1/ D'enregistrer vos datasets unes à unes à l'aide de l'icône « disquette ».

2/ Ou d'exporter chaque historique.

Pour exporter un historique, depuis le menu « History », cliquer sur l'écrou, puis « Export History to File » :

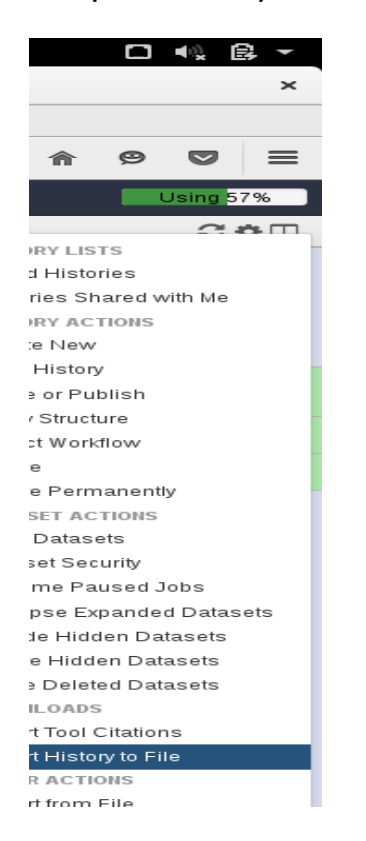

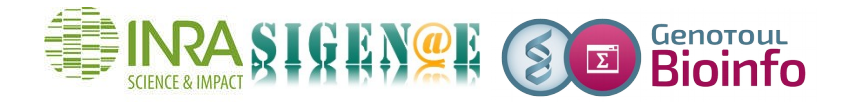

Pour récupérer votre historique, cliquer sur le lien http qui s'affiche automatiquement :

i Exporting History 'historique multiplex'. You will need to make this history 'accessible' in order to import this to another galaxy sever. Use this link to download the archive or import it to another Galaxy server: http://sigenae-workbench.toulouse.inra.fr/galaxy/history/export\_archive?id=d83cfa02853c7ab0

Il est alors possible d'enregistrer les données :

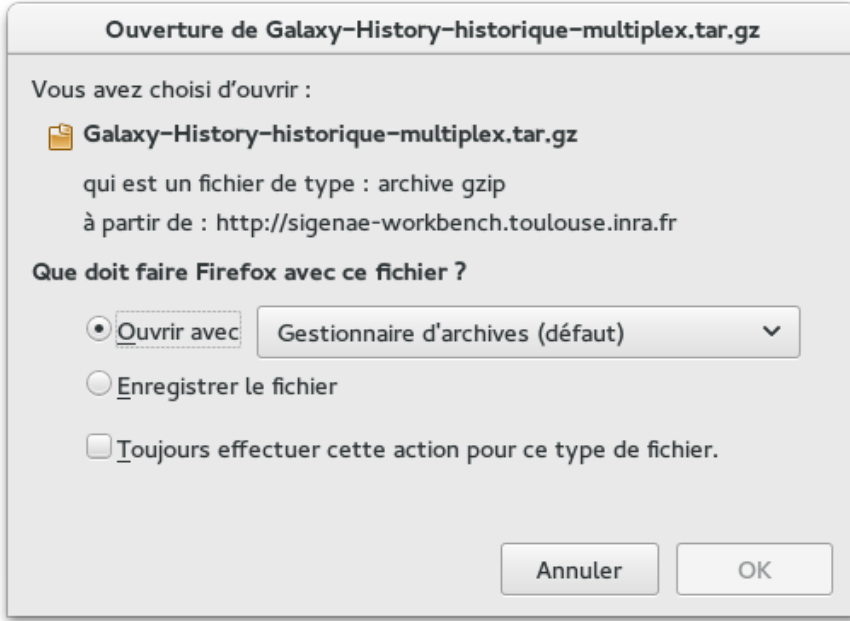

## Ce répertoire contient :

Nom

datasets

datasets\_attrs.txt

datasets\_attrs.txt.provenance

history\_attrs.txt

jobs\_attrs.txt

- 1. Dans le répertoire « datasets » : Vos fichiers Galaxy.
- 2. Dans les fichiers « -attrs.txt » : Des métadonnées sur vos datasets, vos jobs et votre historique.